# 日本語Webフォントサービス EFONTPLUS 導入ガイド & 技術情報

**ソフトバンク・テクノロジー株式会社 Webフォント事業開発部**

**2014年1月16日 第7.1版**

#### 本書は日本語Webフォント『FONTPLUS』の導入ガイドです。

「FONTPLUSの基本操作」と「Webフォントの基本概念」を1時間程度で習得していただくために 制作させていただきました。

Webフォントの基本概念をご理解したい方は、まず、12~13ページの付録①をご一読ください。 なお、16ページ以降でTechnical情報を掲載いたしましたので、必要に応じてご活用ください。 ご不明な点やご要望などございましたらご連絡ください。

#### **FONTPLUS導入ガイド**

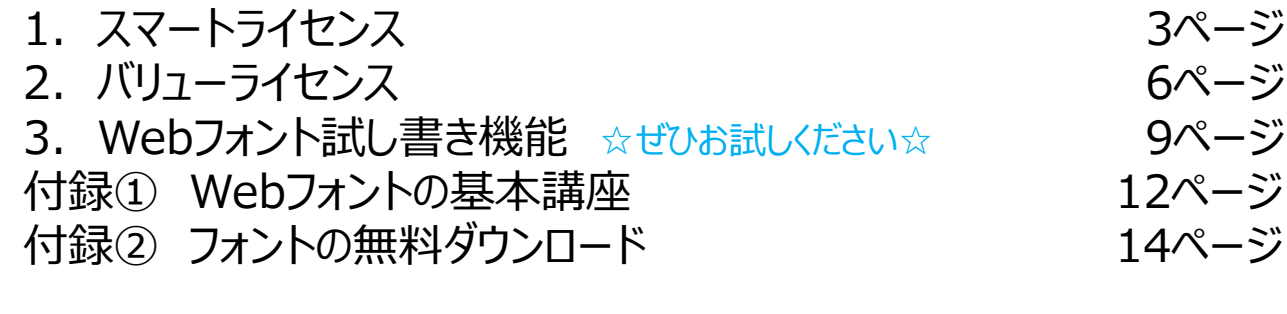

#### **技術情報 =Confidential=** Appendix1. 各種ツール インファイル しゅうしょう しゅうしょう 16ページ Appendix2. Webフォント書体 インファイン インタージ

Appendix3. ブラウザ対応表 インファイン インタイン 18ページ

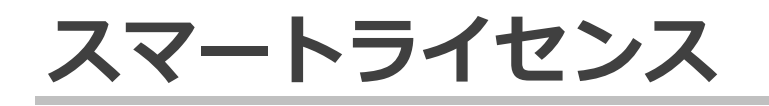

スマートライセンスの導入方法をご説明します。 ※スマートライセンスとバリューライセンスは別々のライセンスになります。 (注)国内外のWebフォントサービスのほとんどは、headにJavaScriptタグを記述する本方式を採用しています。

スマートライセンスでは、htmlファイルとWebフォントの書体名を記述したCSSファイルをWebサーバにアップする必要があります。

#### **■サイト登録(スマートライセンス)**

①[スマートライセンス]の[サイト登録・PVレポート]を選択 ②[新規登録する]をクリック

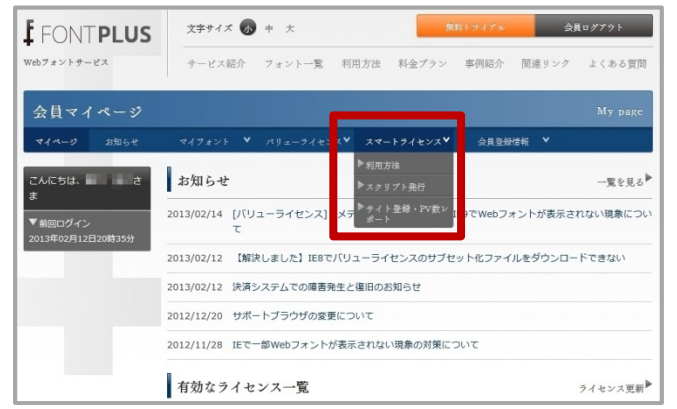

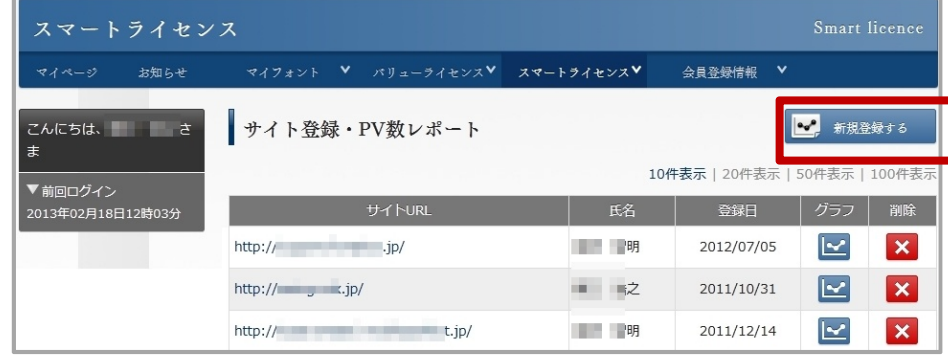

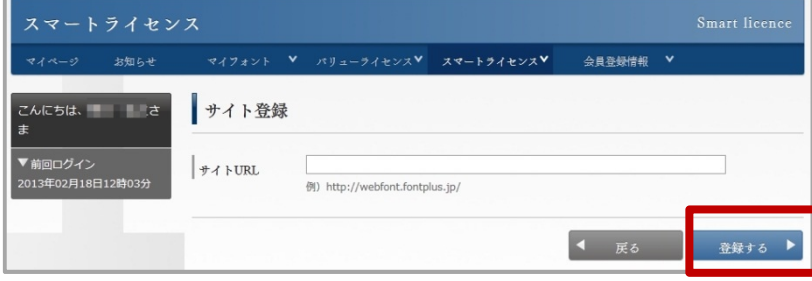

上位URLを登録すると、下位ディレクトリも有効になります。

#### ③FONTPLUSを適用するサイトURLを入力 インタンのサイト登録確認画面が表示されますので、登録してください。

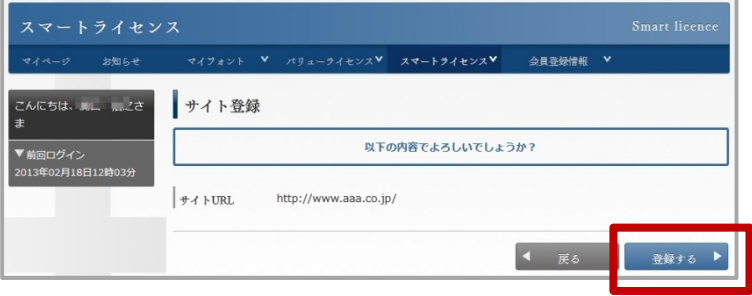

#### **■JavaScriptタグ発行、タイムアウト時間設定**

スマートライセンスはPV数に応じた課金方式です。もちろん、本評価用アカウントは非課金です。 Webフォントがリクエストされ(JSタグとfont-family指定)、FONTPLUSサーバからWebフォントが配信されたPV数のみ計算します。

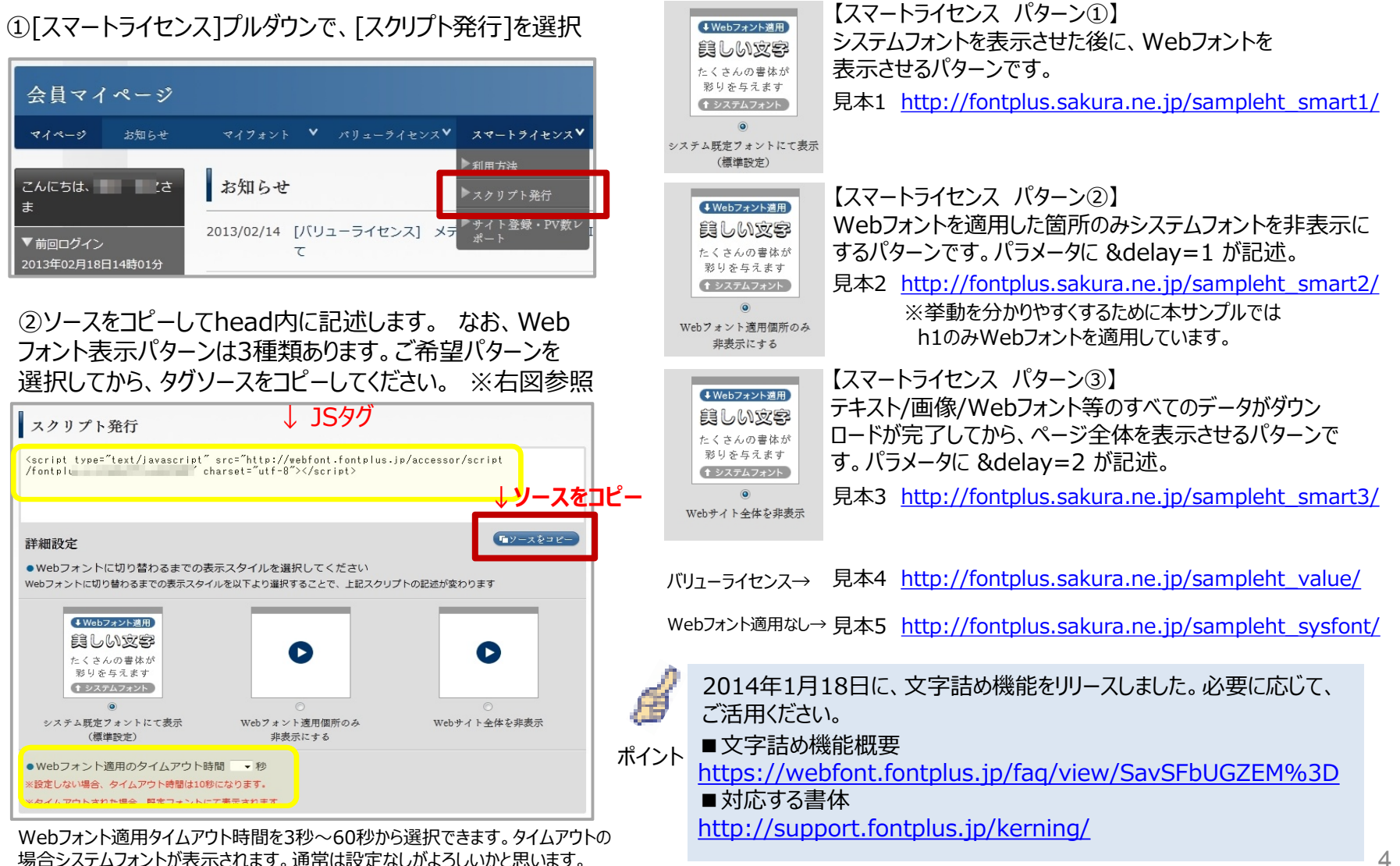

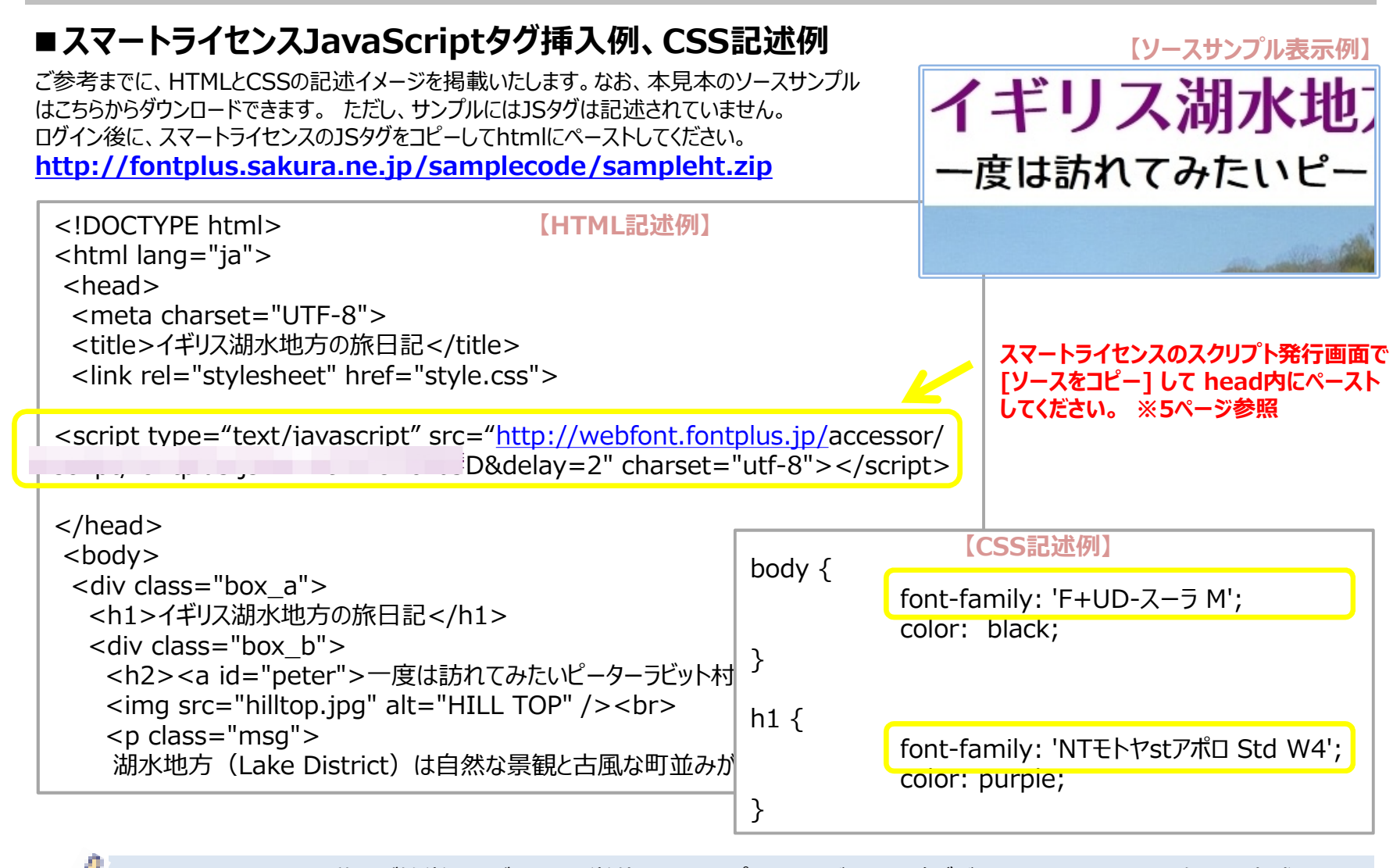

・スマートライセンスは導入が簡単ですが、ページ単位でフォントプラスサーバから閲覧デバイスへWebフォント配信する方式ですの で表示完了するまでにタイムラグが生じる場合があります。 ・同一ページ内で使用するWebフォントの書体数が多いと、1書体指定の時よりも示完了までの時間が掛かります。 ・スマートライセンスAPI(14ページ記載)を利用すれば、プログラム次第で遅さを感じさせない特設コンテンツの制作も可能です。 ポイント

・導入方法でアドバイスが必要な際は、ご連絡ください。

## **バリューライセンス**

前述の「スマートライセンス」はページ単位でFONTPLUSサーバからWebフォントを取得する方式です。"導入がしやすい"、 "動的ページに対応"というメリットはありますが、Webフォント表示までにチラつきがあったり、表示遅延する場合があります。 FONTPLUSでは、もうひとつの独自方式 **「バリューライセンス」** というものがあります。こちらはあらかじめ必要な文字列× 書体のWebフォントをお客様のWebサーバへアップロードしておく方式です。FONTPLUS管理画面でログインしてサブセッ トを取得する作業が必要ですが、閲覧者へのWebフォント配信は高速になります。 ※バリューライセンスとスマートライセンスは別々のライセンスになります。

高速配信の仕組み「バリューライセンス」を、企業様側のWeb制作システムと連携して高度にご利用していただくための「エンタープライズライセンス」 (WebAPIやモジュール提供等)もご用意しておりますので、案件規模に応じてご相談ください。

#### **■サイト登録(バリューライセンス)**

バリューライセンスは年間定額の料金体系です。契約期間中はFONTPLUS管理画面にログインして、手動操作にてWebフォントのサブセット 取得を何回でも可能です。*もちろん、*本評価用アカウントは非課金です。

※Webフォントを適用するドメインが複数ある場合は複数のバリューライセンスを購入する必要があります。サブドメインが複数ある場合や、ステージング サーバにも適用したい場合は個別にライセンスが必要になります。数多くのドメインを使用している企業サイトにおいては、エンタープライズライセンスのほうが 価格的にメリットがある場合がありますのでご相談ください。

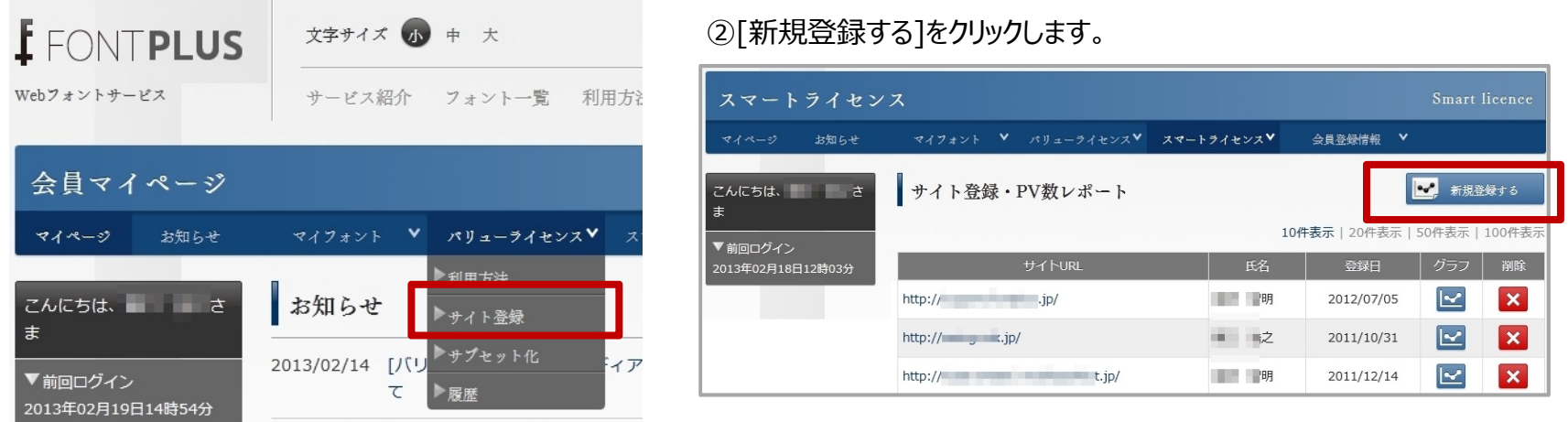

①[バリューライセンス]の[サイト登録]を選択します。

#### **■バリューライセンスのサブセット手順**

あらかじめ使用する文字列と書体が特定できる場合は、事前に必要なWebフォント(サブセット)を公開サーバへ アップロードしておくことで、高速配信が可能になります。

一度に取得できる文字数には1,000文字(ユニーク文字数)までとなります。通常、数千文字の文章も、ユニーク 文字数で計算すると、通常、数百文字になります。HTMLファイルとCSSファイルをZIP化したものをご用意ください。 または、弊社で用意したサンプルコードもご利用ください。(次ページ参照)

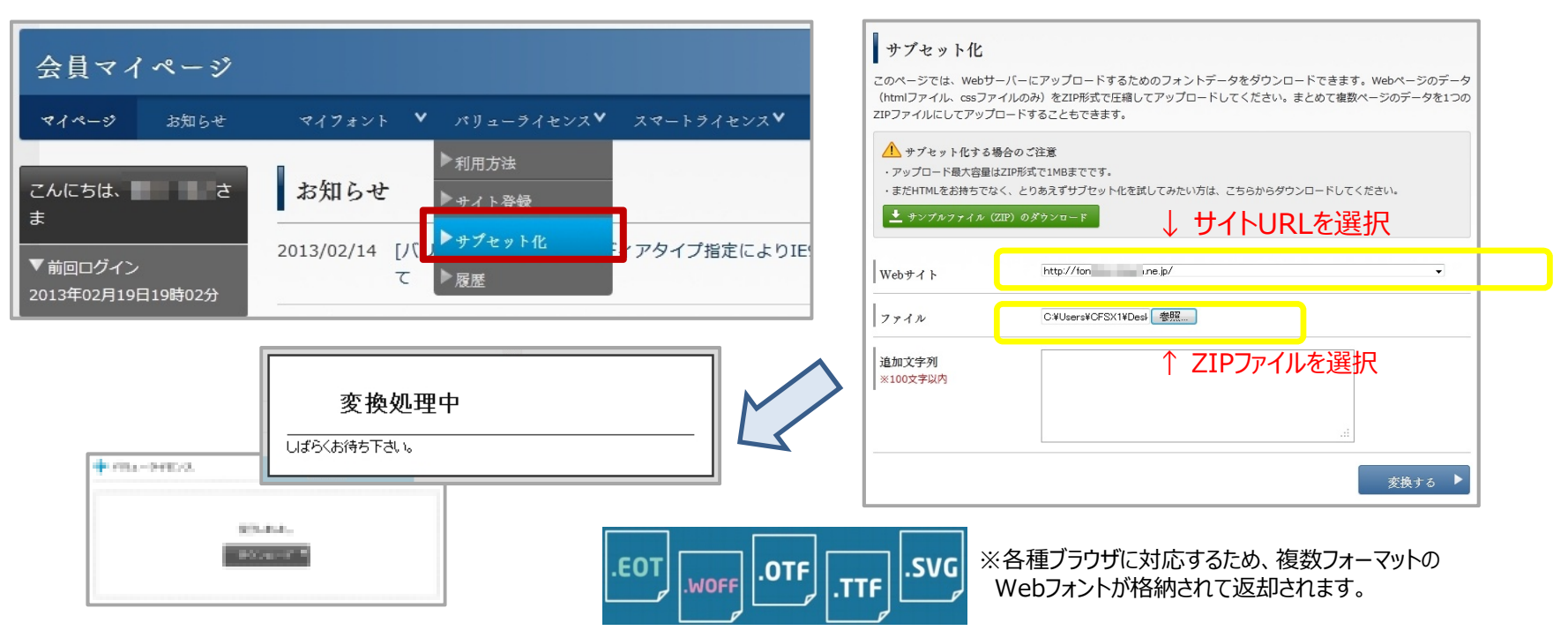

①「スマートライセンス]の「サブセット化]を選択 ②適用するサイトURLを選択し、変換するZIPファイルを選択

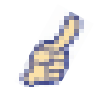

サンプルソース (index.html/style.css/hilltop.jpg) も用意しましたので、必要に応じてご利用ください。下記 からダウンロードできます。

**<http://fontplus.sakura.ne.jp/samplecode/sampleht.zip>** ポイント

> このZIPファイルのCSSにWebフォント(フォントワークスとモトヤ)のfont-family名が記述されていますので、下記に 沿って[サブセット化]すると、変換されたZIPファイルがダウンロードされます。バリューライセンスでは、ZIP解凍した後、 ローカルパソコン環境のブラウザでもWebフォントプレビューが可能です。 ※ただしローカル環境ではInternet Explore(IE)ではプレビューできない制限が掛かっています。

sample.zip をバリューライセンスでサブセット化すると、FONTPLUS\_samoleht.zip が返却されますので、下記の 流れで解凍してください。htmlのhead内を見ると下記のように記述されています。

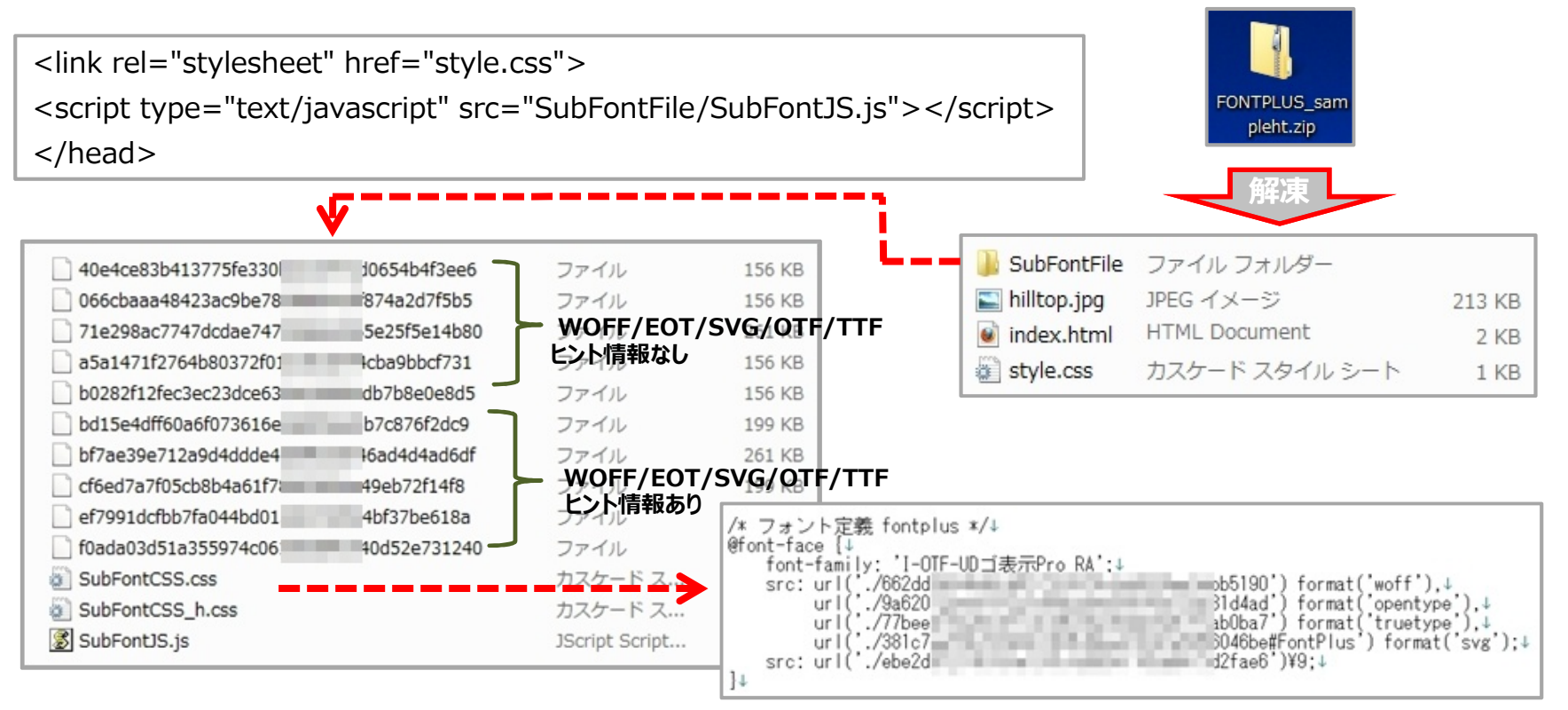

## **Webフォントの試し書き**

利用するWebフォントの表示品質が気になりますよね。FONTPLUSタグを記述したHTMLをサーバにアップしなくても、フォントプラ スサイトの『試し書き』機能を使って確認することができます! 「試し書き」機能は全書体 (600書体以上) で試せます。また、 それぞれの書体の成り立ちや詳細説明なども掲載されているので(すべての書体ではありません)、文字オタクの方はもちろんのこと、文字を 勉強したい方にもおすすめです。

Webフォントの表示品質は、デバイス/OS種別/OSバーション/ブラウザ種別/ブラウザバーションにより違いがあります。 アウトラインフォントのレンダリング 処理が異なるためです。 iOS(iPadやiPhone)が最も綺麗に表示されます。Android端末系の綺麗ですし、Mac OSも比較的綺麗です。 Windowsにおいては Win8/7 > WinVista > WinXP の順となります。また、20ピクセル以上の文字はどんな環境でも比較的綺麗ですが、20 ポイント ピクセル以下の小さい文字は綺麗に表示できない場合もあります。ただし、その環境においては、システムフォントも同様に綺麗でないと思われます。

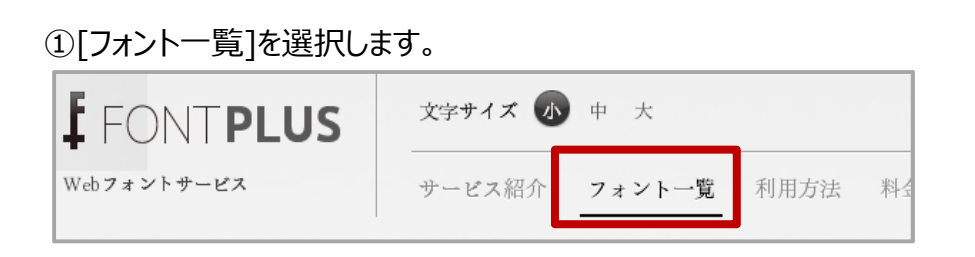

#### ②今回、マティスエレガント で検索してみましょう。 □無料トライアルで使用できるフォントのみ表示 のチェックを外してください。

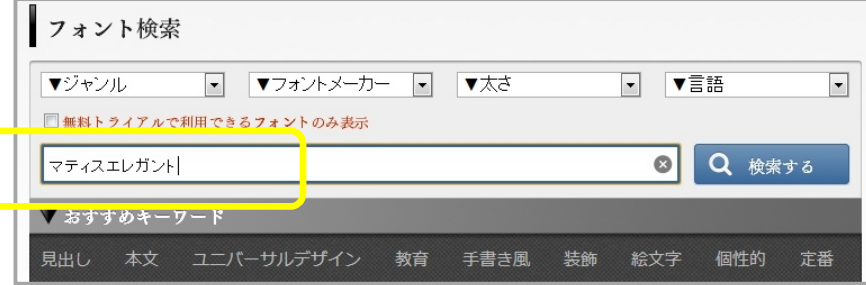

#### ③検索結果で マティスえれがんとProB を選択してみましょう。

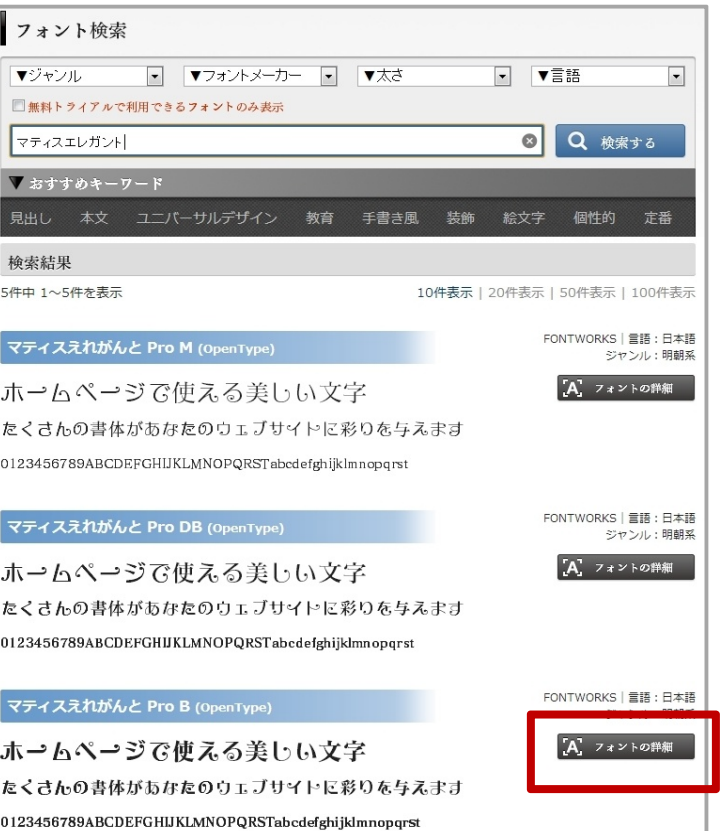

フォントの詳細 (4)フォントの詳細(文字の由来や利用方法)が掲載されます。 表示用フォント名:マティスえれがんと Pro B (OpenType) マティスえれがんと Pro B (OpenType) 三 一覧に戻る フォントサイズ:**10044.808 KB = 約10Mバイト** 表示用フォント名 マティスえれがんと Pro B (OpenType) フォントメーカー:**FONTWORKS** フォントサイズ 10044,808 KB 言語:日本語 フォントメーカー **FONTWORKS** Adobe 文字コレクション:**Adobe-Japan1-4** 言語 日本語 説明: 119規格 エレメントの先端に付けられたケルンが《心地よいリズム》を感じさせる Adobe 文字コレクション Adobe-Japan1-4 「かな書体」です。1976年の誕生以来、"エレガントで不思議な雰 ジャンル 明朝系 囲気"を表現する書体として長く愛されています。また組み合わせる キーワード 明るい かわいい かわいらしい キュート チャーミング エ レガント 優雅 上品 気品 清楚 コミカル おかしい 面白い 漢字は明朝体だけでなく「キアロ」「スキップ」とも相性がよい書体です。 ポップ リズミカル 衝撃的 インパクト ミステリアス 神秘 的 不思議 個性的 オリジナリティ 楽しい 子供っぽい ⑤『試し書き』をやってみましょう。 説明 試し書き 日いいね! 0 9ツイート 0 マ+1 0 試し書き  $H$  UU  $\alpha$  :  $\alpha$  =  $\alpha$  =  $\alpha$ ホームページで使える美しい文字 説明 たくさんの書体があなたのウェブサイトに彩りを与えます キャンペーン情報 0123456789ABCDEFGHIJKLMNOPQRSTabcdefghijklmnopqrst エレメントの先端に付けられたケルンが《心地よいリズム》を感じさせる「かな書体」です。1976年の誕生以 来、"エレガントで不思議な雰囲気"を表現する書体として長く愛されています。また組み合わせる漢字は明朝体だけで なく「キアロ」「スキップ」とも相性がよい書体です。 試し書きを適用 ▼フォントファイルの容量は全体の…0.04% ・キャンペーン情報 と入力します。 4.408KB/10044.808KB ・[試し書きを適用]をクリックします。 ・文字の大きさを変更する場合は、 ポイント $A \subset$  $A \left[ 50 \right]$  pt  $\left[ - \right]$   $\left[ 0 \right]$ - スライダーバーで大きさ変更する - 数値入力と[pt][em]選んで [OK]ボタンを押す キャンペーン情報

#### **Webフォント配信のデータ容量が分かります 】**

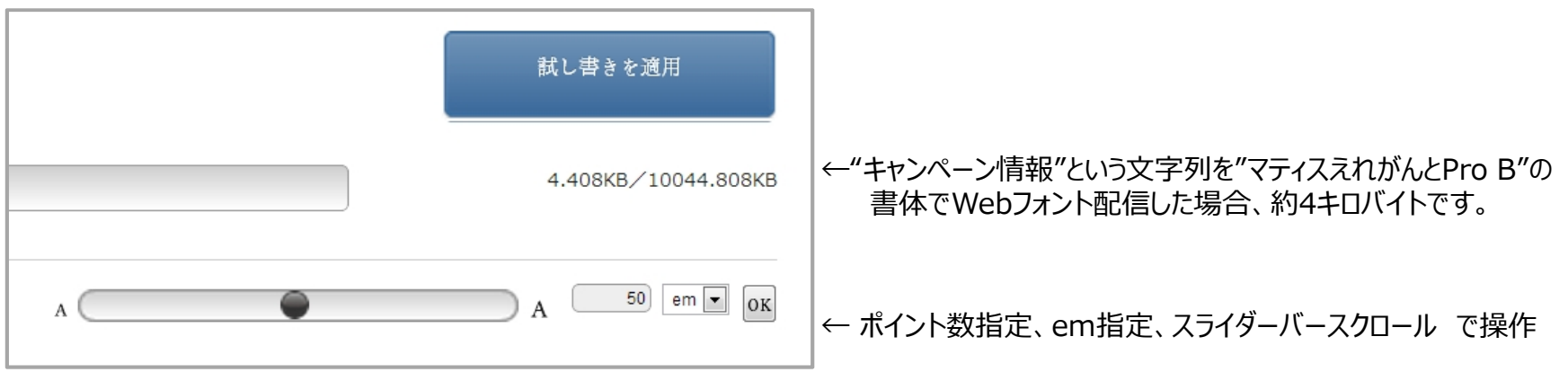

#### **同じデータでも、閲覧デバイス/OS/ブラウザ種別/ブラウザバージョン等で、表示品質は変わります。**

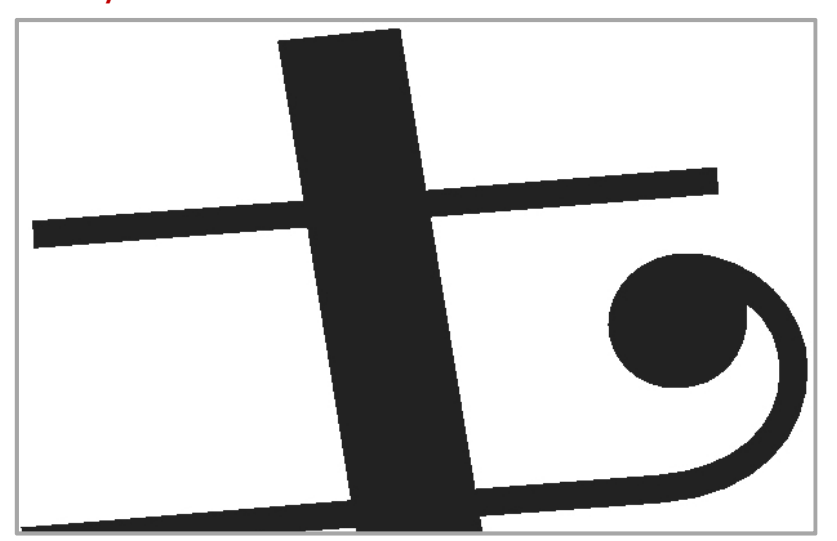

**Win7/IE9 iPad 4rd/Safari**

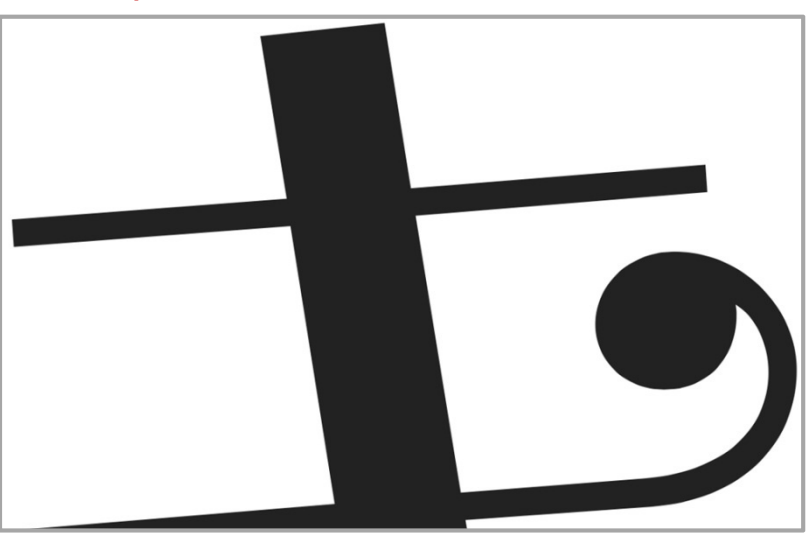

## **付録① Webフォントの基本講座**

デザイン性に富んだ文字をブラウザ表示させるためにはPhotoshopやIllustratorで文字を 画像データにする必要がありました。 『日本語Webフォントサービス』の登場により、文字を 画像化しなくてもブラウザ表示できるようになりました。

Webフォントを導入すると、

デザイン性はそのままで・・・

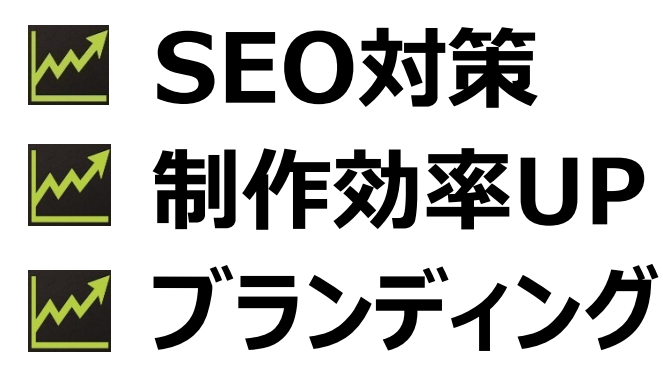

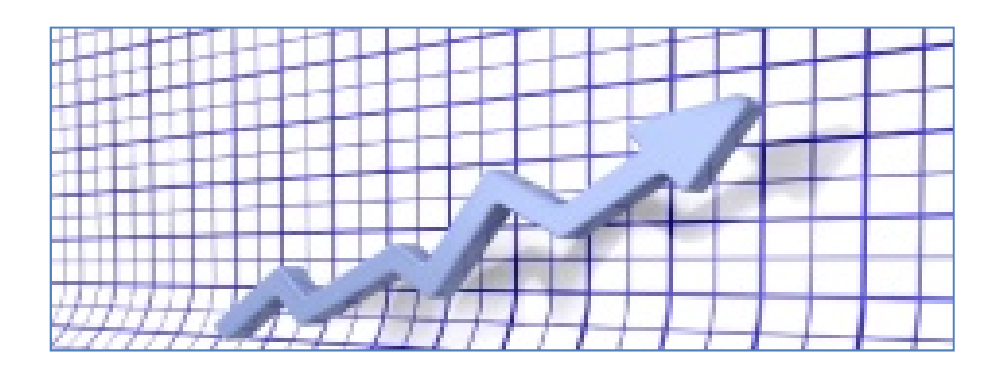

更に・・・

**翻訳や読上げにも対応! 拡大しても綺麗! コピペができる!**

ブラウザで表現できる文字は、今まで、デバイス(パソコンやスマートフォン など)に内蔵されたシステムフォントでしか表現できませんでした。 (例)WindowsパソコンだとMSゴシックやメイリオ、Macだとヒラギノ

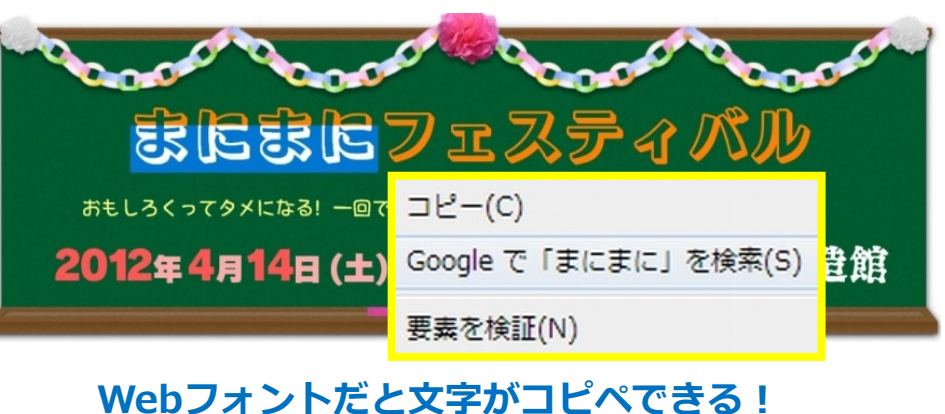

多くのWebフォントサービスはダイナミックサブセッティング方式(スマートライセンス)を採用していますが、 FONTPLUSでは「スマートライセンス」と「バリューライセンス」の二つの方式を用意しています。

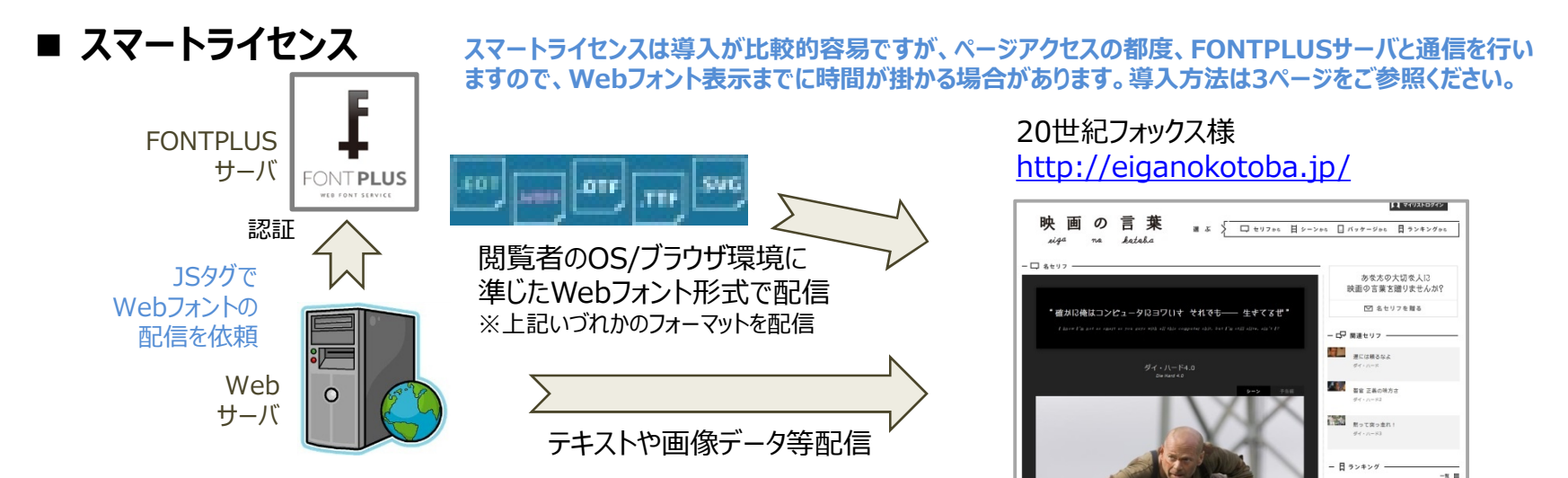

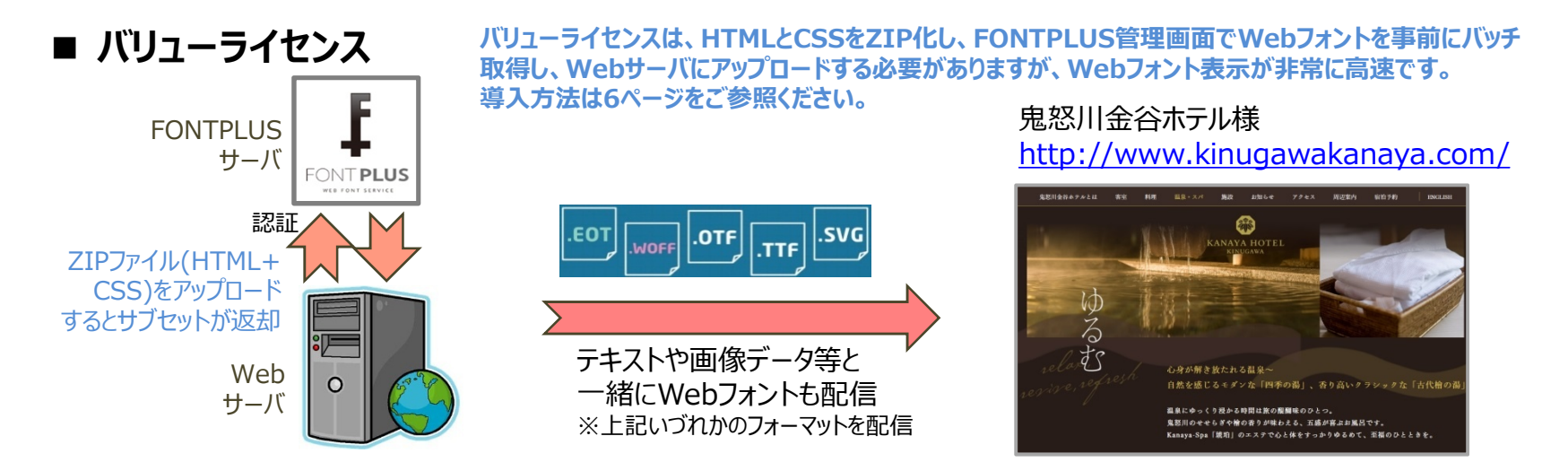

**大規模サイトやポータルサイト向けの 「エンタープライズサービス」 もご用意しています。詳細はお問合せください。**

## **付録② フォントの無料ダウンロード**

フォントワークス社ならびにモトヤ社のご協力の元、12フォント(OTF形式)を無料でダウンロードできます! 利用約款を ご確認の上、ダウンロードしてご自身のパソコンでご活用ください。※フォントのインストール方法の説明書も一緒にダウンロードできます。 フォントワークス社の9書体はAdobe-Japan1-4、モトヤ社の3書体は1,365文字になります。各書体毎にダウンロードしてください。

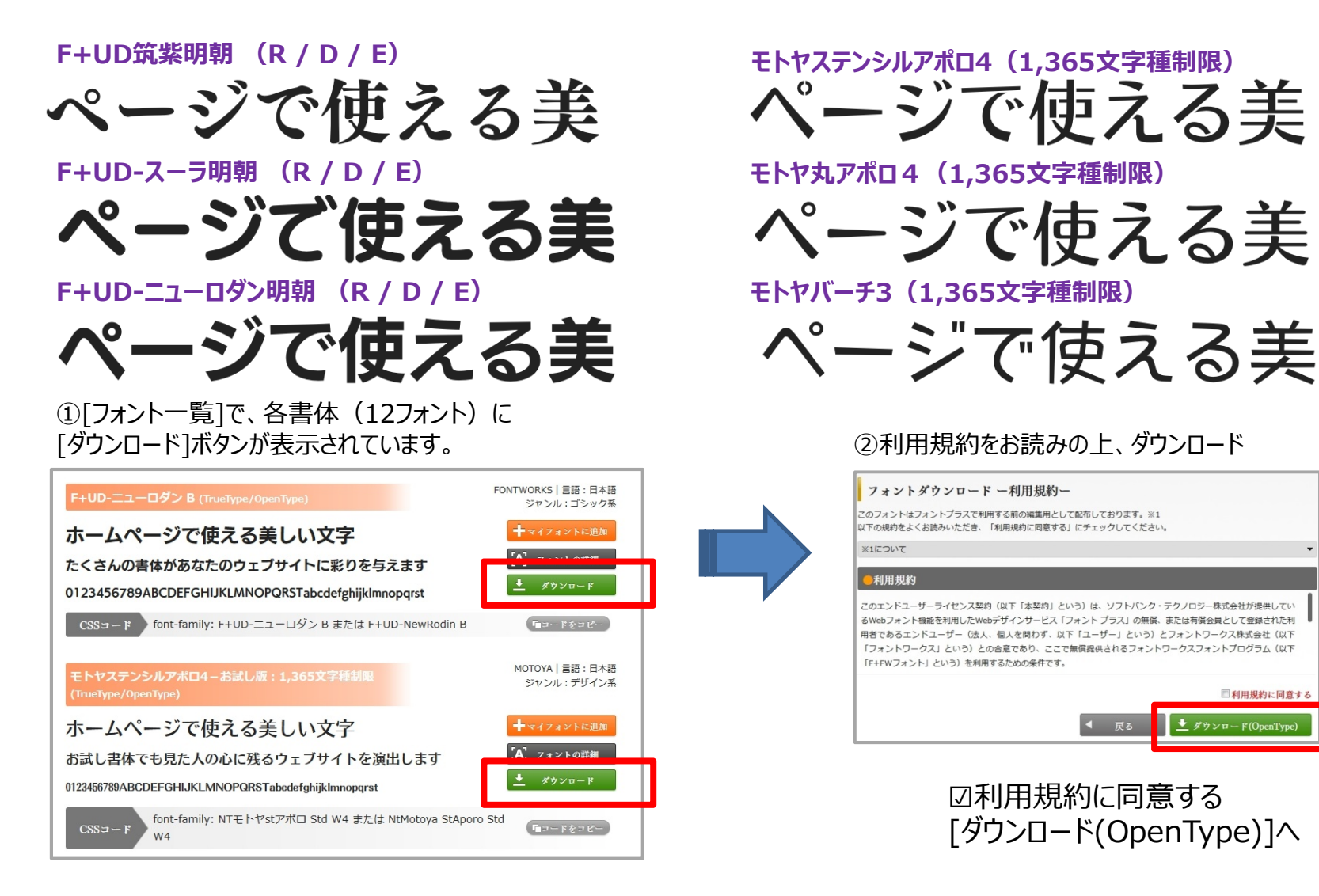

■利用規約に同音する

◆ ダウンロード(OpenTyp

# Technical Info.

## **Appendix 1. 評価ツール** Confidential

弊社SBTの評価用社内ツールをConfidentialベースで共有いたします。

● Webフォントとシステムフォントの品質比較のモック ※社外秘ッール

<http://fontplus.sakura.ne.jp/testFONTPLUS.php>

デフォルトは MSゴシック になってます。font-familyを変更することで(例: CometStd-B )、書体変更できます。表示させる 文字列の変更も可能です。なお、システムフォントを表示する際は下記を指定してください。

Windowsプラットフォーム: MS Pゴシック または メイリオ ※メイリオはXPではサポートしていません。 Macプラットフォーム: ヒラギノ角ゴ Pro W3 または ヒラギノ明朝 Pro W3

試したい書体の font-family 名称は下記の手順で検索できます。

- 1.フォントメーカー各社の書体見本帖等から希望の書体を探します。 例: フォントワークス書体見本帖はこちら <http://fontworks.co.jp/support/download/data/fwcatalog2013.pdf>
- 2.FONTPLUSログイン後、[フォント一覧]で、書体名を検索すると、CSSに記載する名称が表示されます。

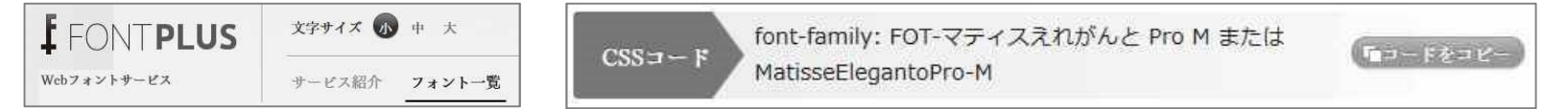

なお、端末プラットフォーム × OS × ブラウザ の条件により、Webフォントの表示品質が異なります。主要なブラウザ環境でお試しいただくこと をおすすめします。

※一般的にレンダリング性能(Webフォントの綺麗さ)は、iPhone/iPad・Mac OSX > Android > Windows になります。

#### **【おすすめ書体】**

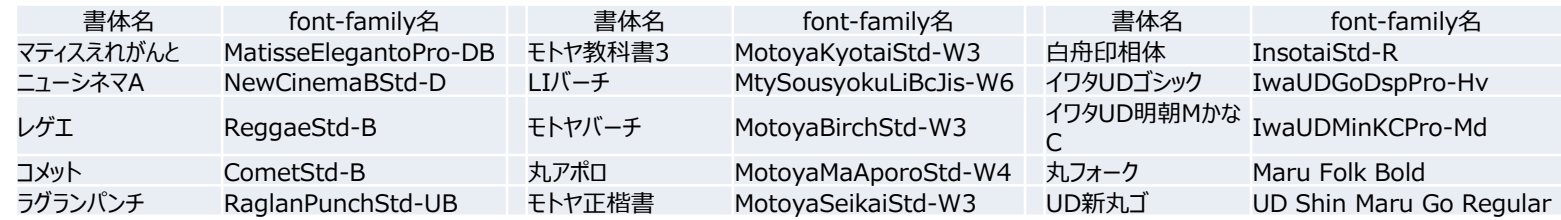

●ユニーク文字数計算ツール ※社外秘ツール

#### <http://fontplus.sakura.ne.jp/count/UniqueCount.php>

サブセット配信される文章テキストのユニークグリフ数(名寄せ後文字数)を計算するツールです。固有名称(氏名や地名な ど)が多くなければ、1万字の文章も1,000グリフ以下になることが多いです。 ※ユニーク文字列をコピーして、フォントプラスの「試し書き」のページにて貼り付け、データ容量を調べることも可能です。

## **Appendix2. Webフォント書体について**

600種類以上のWebフォント書体の中から、コンテンツの目的やブランデングに応じてうまくご活用しましょう。モリサワ社の新ゴやMB101、フォ ントワークス社のロダンやマティス等の有名書体をご利用になるケースも多いと思いますが、プロモーションページ、特設サイトやブログページでは、 積極的にいろいろな書体の活用にチャレンジしましょう。下記はWebチラシ(ライディングページ)をイメージしたモックです。大胆な文字を上手に 使うとアピール力はアップします。商品画像の"クマのぬいぐるみ"以外は、すべてHTMLとCSSのみで表現しています。

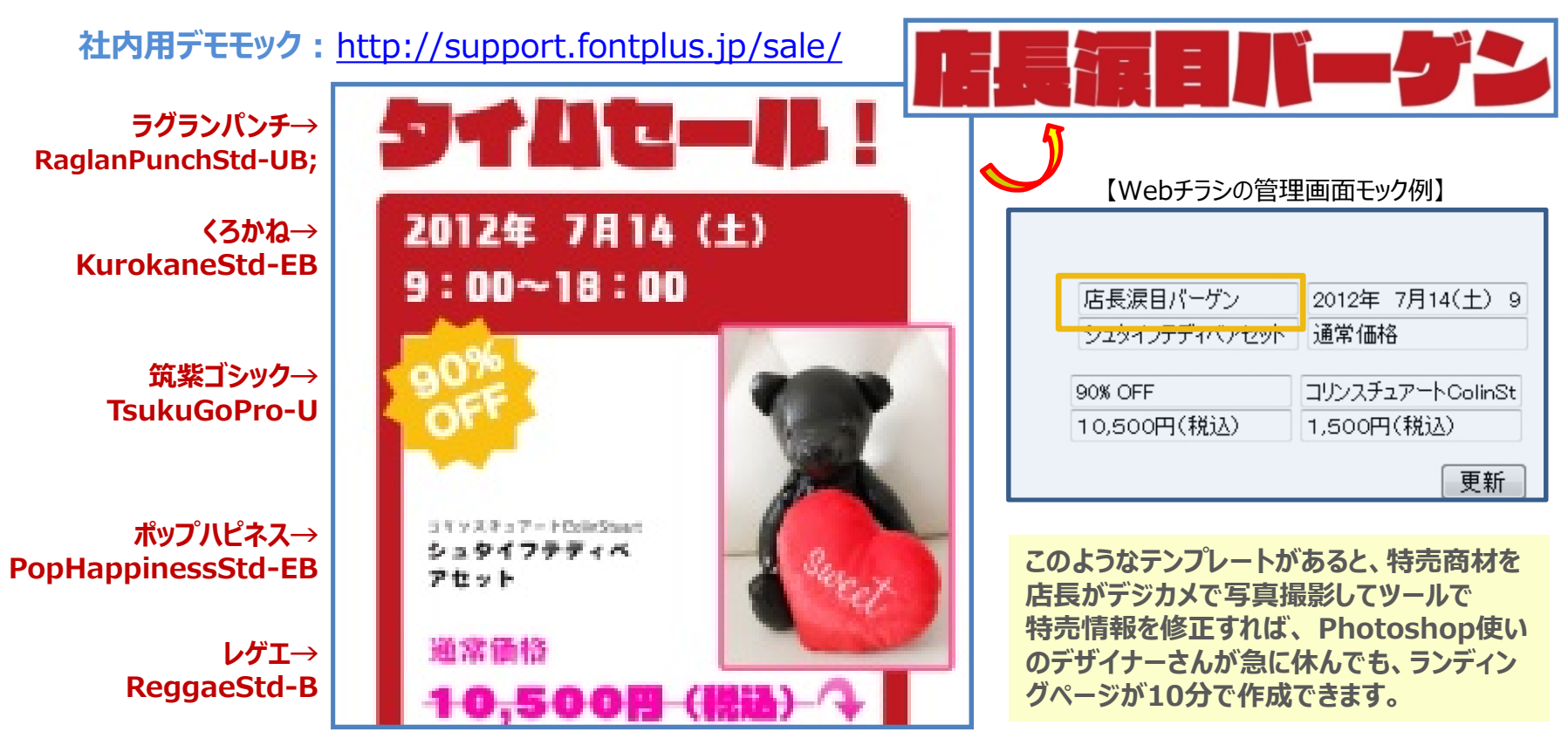

#### **●おすすめの修飾書体例**

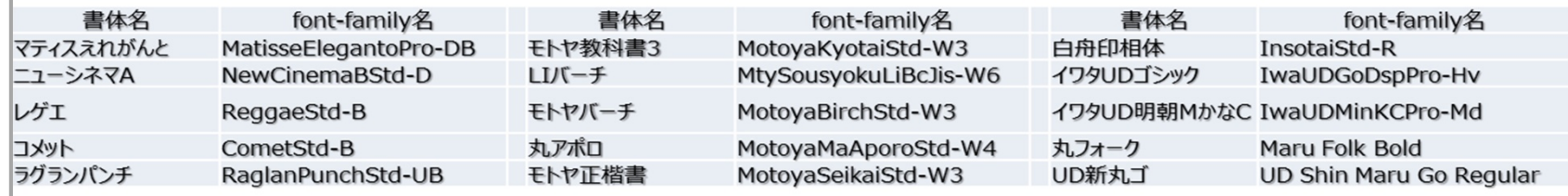

### FONTPLUSはパソコン、タブレット、スマホの主要ブラウザに対応しています。

2013年9月末時点

#### **FONTPLUSのブラウザ対応表**

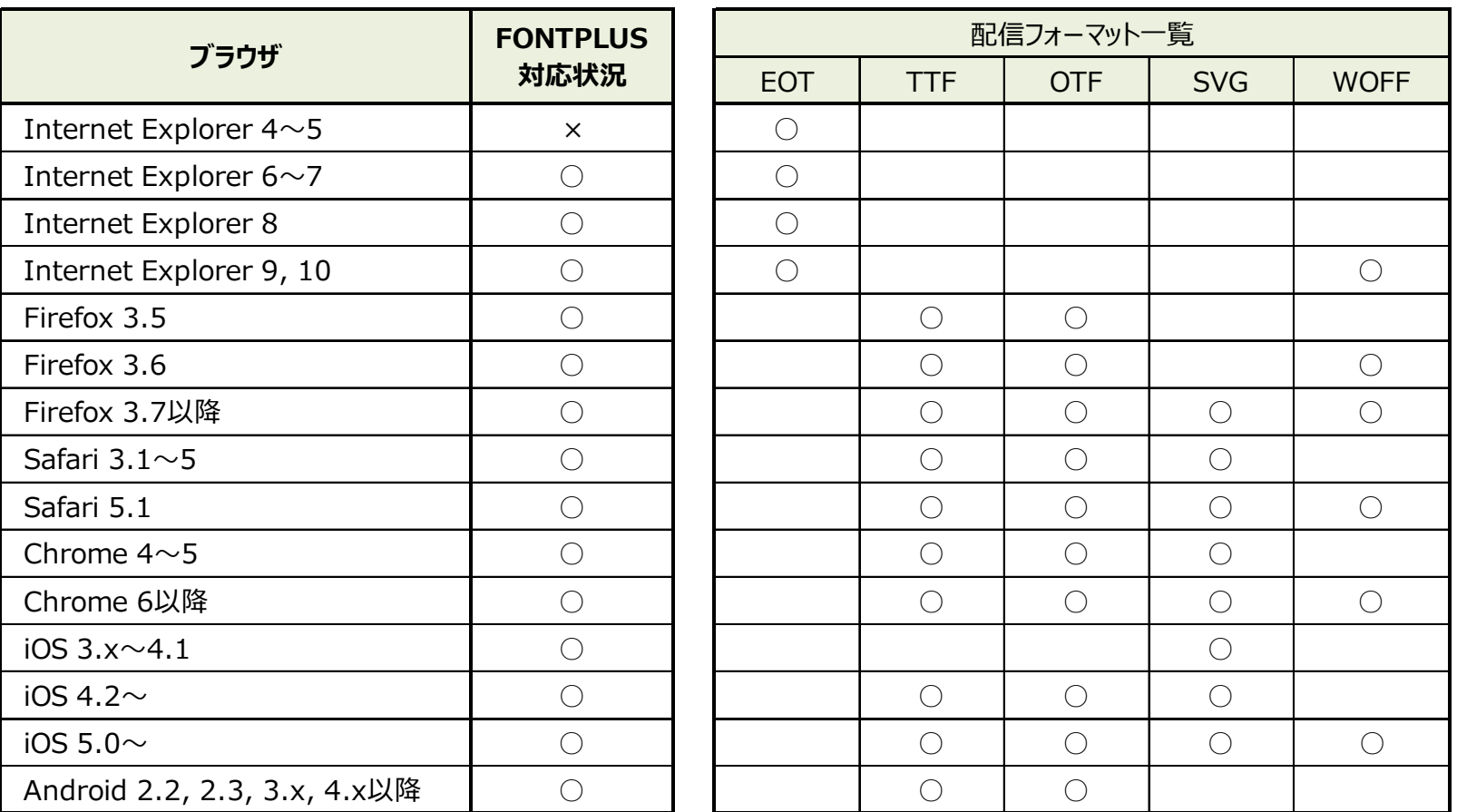

複数フォーマット対応の場合、WOFF>OTF>TTF>SVGの 優先順位となります。

### ソフトバンク・テクノロジー株式会社 Webフォント事業開発部

#### 〒162-0812 東京都新宿区西五軒町13番1号 飯田橋ビル3号館7階 TEL : 03-5206-3477

**Confidential** 本文書は、ソフトバンク・テクノロジー株式会社が著作権その他の権利を 有する営業秘密(含サプライヤー等第三者が権利を有するもの)です。 当社の許可なく複製し利用すること、また漏洩することは「著作権法」 「不正競争防止法」によって禁じられております。